· Fitbit. & mall *desktop*

#### **PROTECT YOUR FITBIT INFORMATION**

**Edit your profile.** Access your profile information by clicking on the gear icon and selecting **Settings**. Adjust your profile settings to show minimal personal information such as setting your Display Name to a username rather than your actual name.

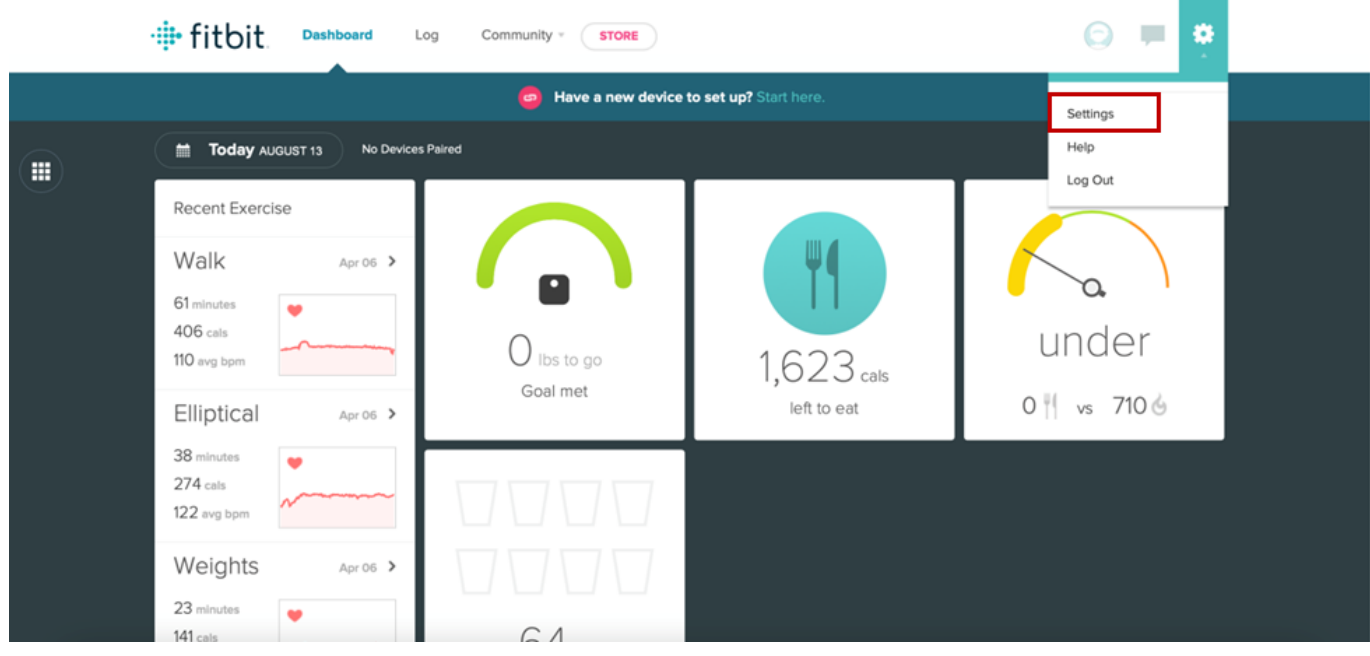

# **PRIVACY**

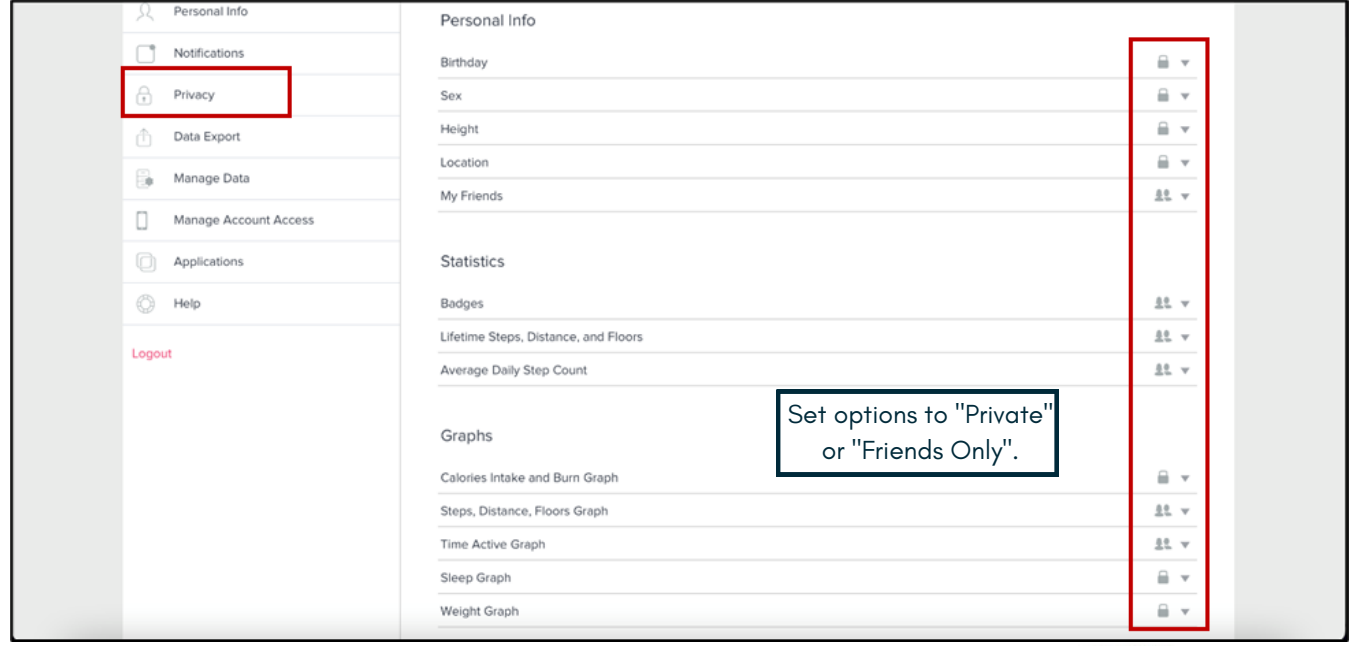

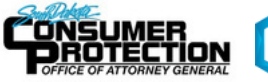

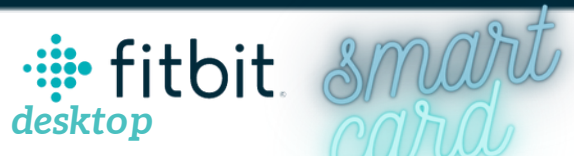

### **ACCOUNT ACCESS**

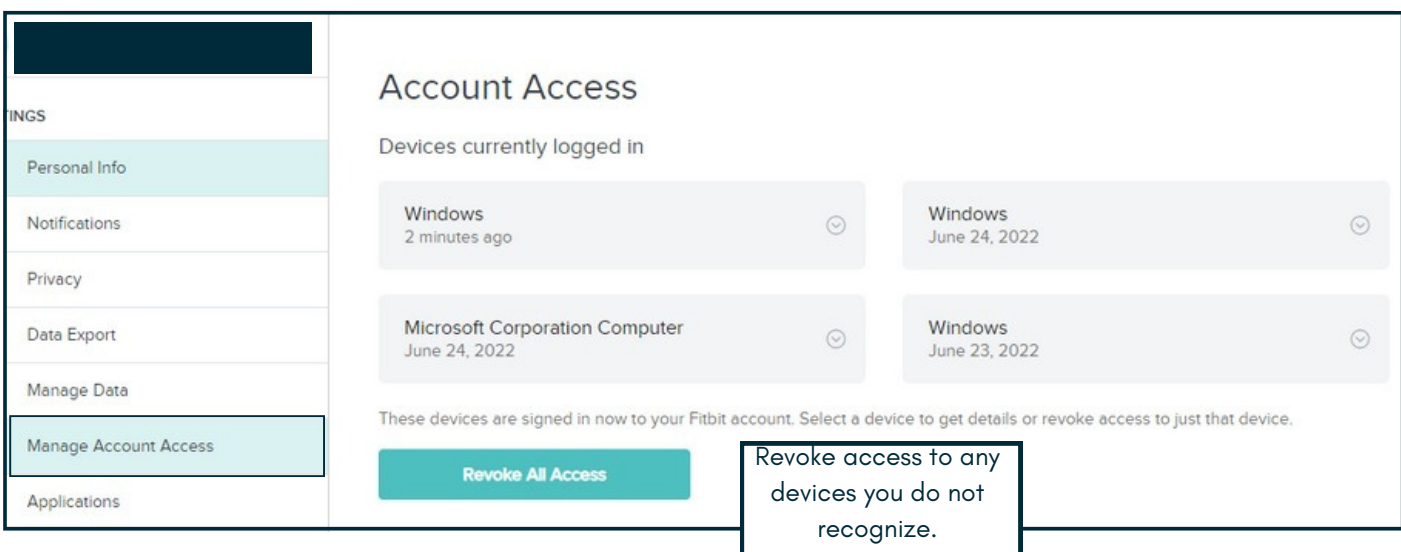

## **MANAGE APP DATA**

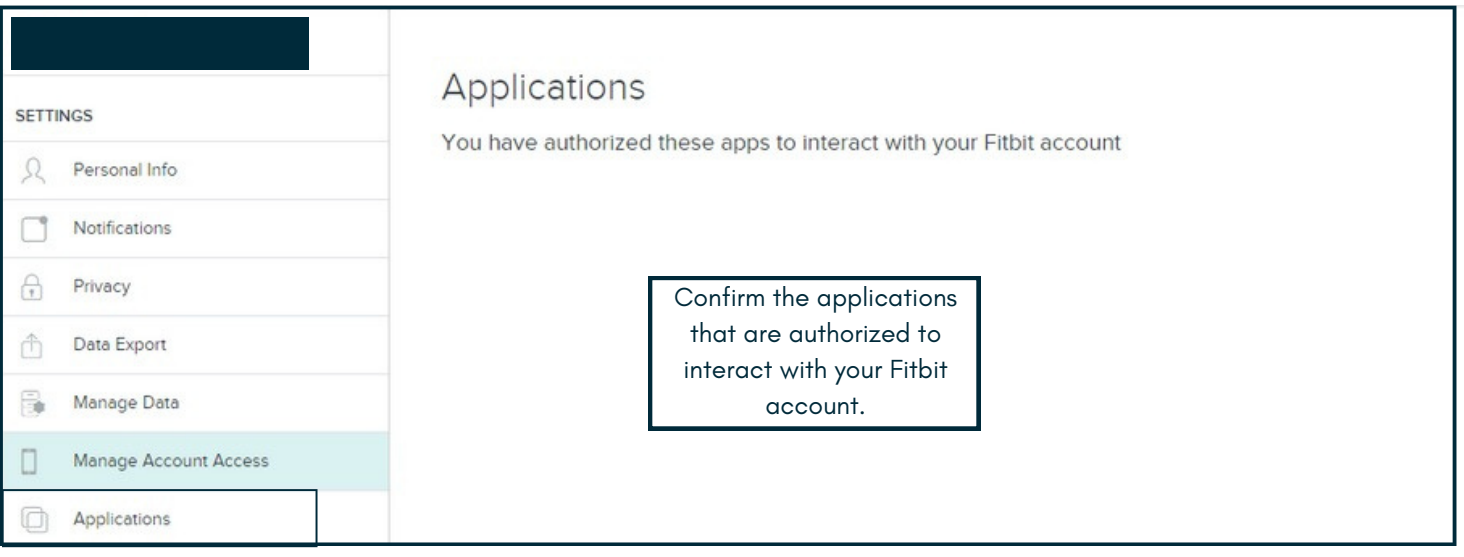

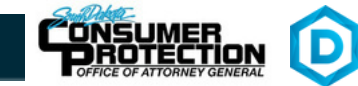

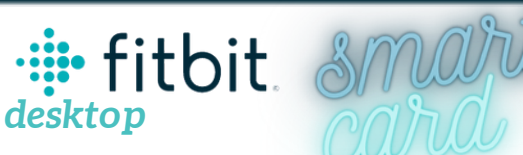

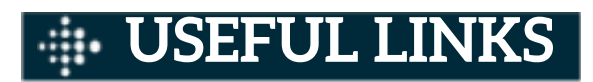

#### **Safe Search Kids**

*https://www.safesearchkids.com/*

**Microsoft Safety & Security** *https://support.microsoft.com/en-us/help/4091455/windows-protect-privacy-internet*

**OnGuard Online** *https://www.consumer.ftc.gov/features/feature-0038-onguardonline*

**FitBit Help**

*https://myhelp.fitbit.com/s/home?language=en\_US*

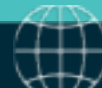

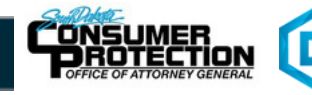